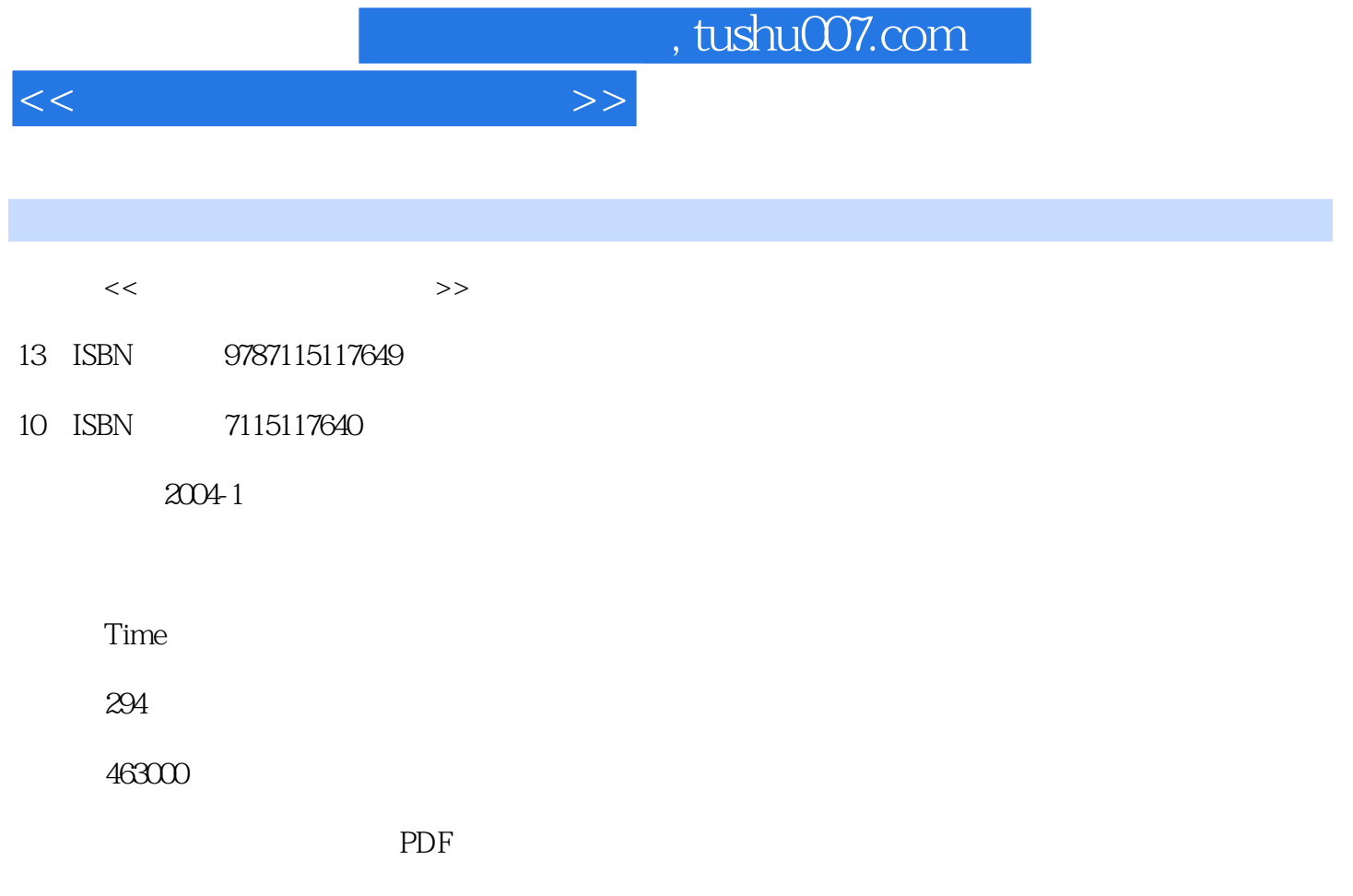

http://www.tushu007.com

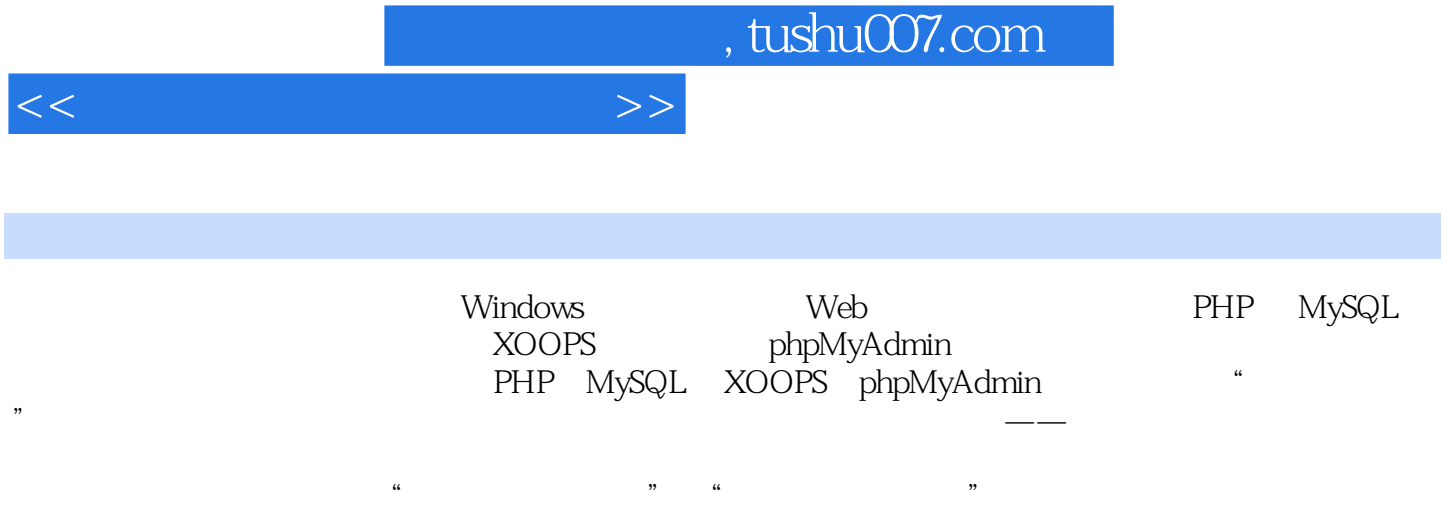

 $<<$ 

1 IIS 1.1 IIS 1.1.1 IIS 1.1.2 IIS 1.1.2 IIS 1.1.4 IIS 1.2 IIS 1.2.1 1.2.2 1.3 2 Apache 2.1 Apache 2.1.1 Apache 2.1.2 Apache 2.2 Apache 2.2.1 HTTPD 2.2.2 2.2.3 2.3 3 PHP 3.1 PHP 3.1.1 PHP 3.1.2 PHP 3.1.3 PHP 3.2 PHP 3.2.1 3.2.2 Windows InstallShield 3.2.3 Windows 3.2.4 Windows IIS 3.2.5 Windows Apache 3.2.6 Php.ini 3.3 PHP 3.3.1 3.3.2 3.3.3 3.3.4 3.3.4 Php.ini 制语句 3.3.5 多用途的页面 3.4 小结第4章 安装调试MySQL 4.1 MySQL的用途 4.2 安装MySQL 4.2.1 选择 4.2.2 Windows MySQL 4.2.3 MySQL 4.3  $4.31$  4.3.2 4.3.3 MySQL 4.4 MySQL 4.4.1 MySQL 4.4.2  $4.43$   $4.44$   $4.45$   $4.46$   $4.47$ 4.5 PHP MySQL 4.5.1 PHP/MySQL 4.5.2 PHP MySQL 4.5.3 PHP  $SQL$  4.5.4 SELECT 4.5.5 4.5.6 4.6 5 XOOPS 5.1 XOOPS 5.2 5.3 XOOPS 5.3.1 5.3.2 XOOPS 5.3.1  $533$   $534$   $54$   $6$   $61$  MySQL  $61.1$  PHP  $61.2$  Windows  $62$   $621$ AppServ 6.2.2 6.3 7 7.1 7.2 7.2 %2.1.1.1.1.1<br>
pServ 6.2.2 6.3 7<br>
7.3.1 7.3.2 7.4 8 XOOPS<br>
8.1 XOOPS 8.1.1 CuteFTP XOOPS 8.1.2 XOOPS 8.2 8.1 XOOPS 8.1.1 CuteFTP XOOPS 8.1.2 XOOPS 8.2 XOOPS 8.3 9 XOOPS 9.1 XOOPS 9.1.1 9.1.2  $91.3$   $91.4$   $91.5$   $92XOOPS$   $921$   $922$   $93XOOPS$   $94XOOPS$ et 9.2 XOOPS 9.2.1 end 9.2.2 end 9.3 XOOPS 9.4 XOOPS  $9.41$   $9.42$   $9.43$   $9.43$  $9.45$   $9.46$  " $9.5$  CuteFTP Pro

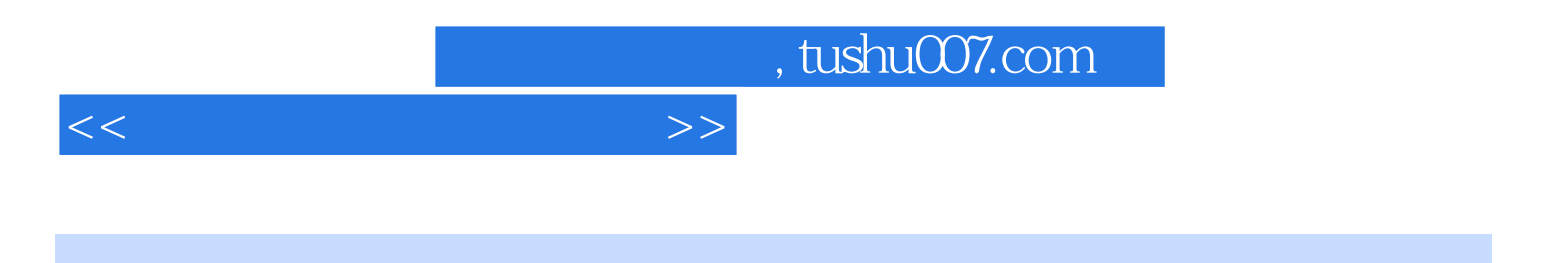

本站所提供下载的PDF图书仅提供预览和简介,请支持正版图书。

更多资源请访问:http://www.tushu007.com